## **Данный материал предназначен для опытных пользователей.**

В программе предусмотрена возможность смены места расположения папки с шаблонами пользователя (templates). Смена расположения папки templates регулируется опцией в настройках расположения, как показано на рисунке.

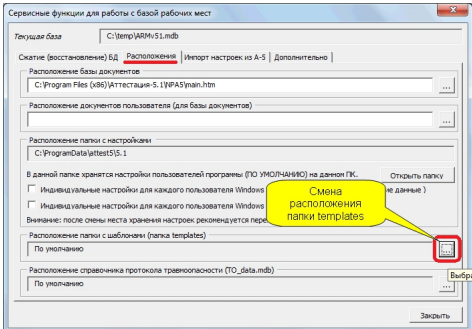

В ряде случаев пользователями применяется 2 и более папки с шаблонами протоколов, в которых хранятся разные модификации шаблонов (например, отдельная папка для протоколов производственного контроля). Для смены места расположения одной папки на другую требуется значительное время для вызова диалогового окна с настройками (меню "Аттестация-5.1(СОУТ) - Управление базой рабочих мест - Сервис") и перехода к необходимой папке по структуре каталогов файловой системы.

Дополнительно данную опцию можно использовать для сетевого хранения папки с шаблонами, чтобы организовать централизованные единые шаблоны для разных ПК.

Для ускорения данной процедуры было предусмотрено 2 дополнения:

- горячая клавиша " *+ R*", которая сразу же открывает изображенное на рисунке

окно с вкладкой "Расположения";

- сохранение ранее выбранных расположений папок с шаблонами (templates).

Для доступа к ранее сохраненном расположению необходимо установить курсор на поле "Расположения папки с шаблонами" и расширить список, как показано на рисунке.

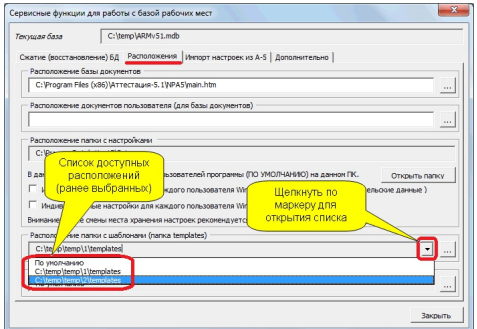

Чтобы перейти к ранее использованной папке с шаблонами достаточно выбрать соответствующий элемент из списка.